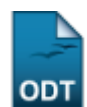

## **Transferência Automática de Aluno entre Turmas**

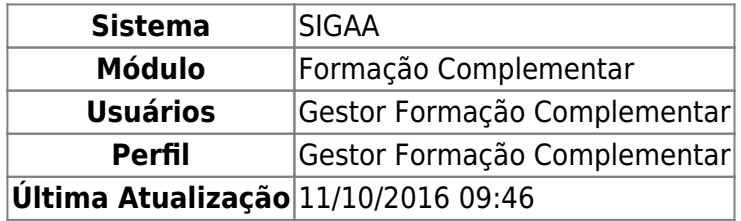

Esta funcionalidade permite ao Gestor de Formação Complementar realizar, automaticamente, transferências ou solicitações de matrículas de discentes entre determinadas turmas.

Para realizar esta operação, acesse o SIGAA → Módulos → Formação Complementar → Aluno → Transferência de Aluno entre Turmas → Transferência Automática.

A seguinte tela será exibida:

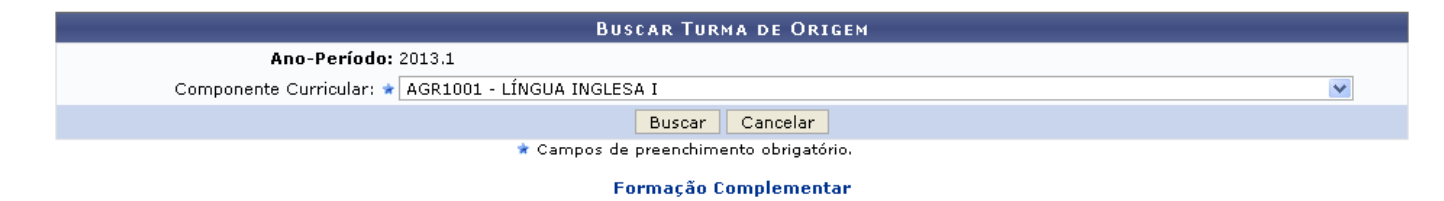

Caso desista da operação, clique em *Cancelar* e confirme a desistência na janela que será exibida posteriormente. Esta mesma função será válida sempre que estiver presente.

Para retornar para a página inicial do módulo, clique em Formação Complementar

O usuário deverá selecionar o Componente Curricular dentre as opções listadas pelo sistema.

Exemplificamos com o Componente Curricular AGR1001 - LÍNGUA INGLESA I.

Para dar continuidade com a pesquisa, clique em *Buscar*. A página seguinte será apresentada pelo sistema.

update: 2016/10/11 09:46 .<br>acao\_complementar:aluno:transferencia\_de\_aluno\_entre\_turmas:transferencia\_automatica https://docs.info.ufm.br/doku.php?id=suporte:manuais:sigaa:fo

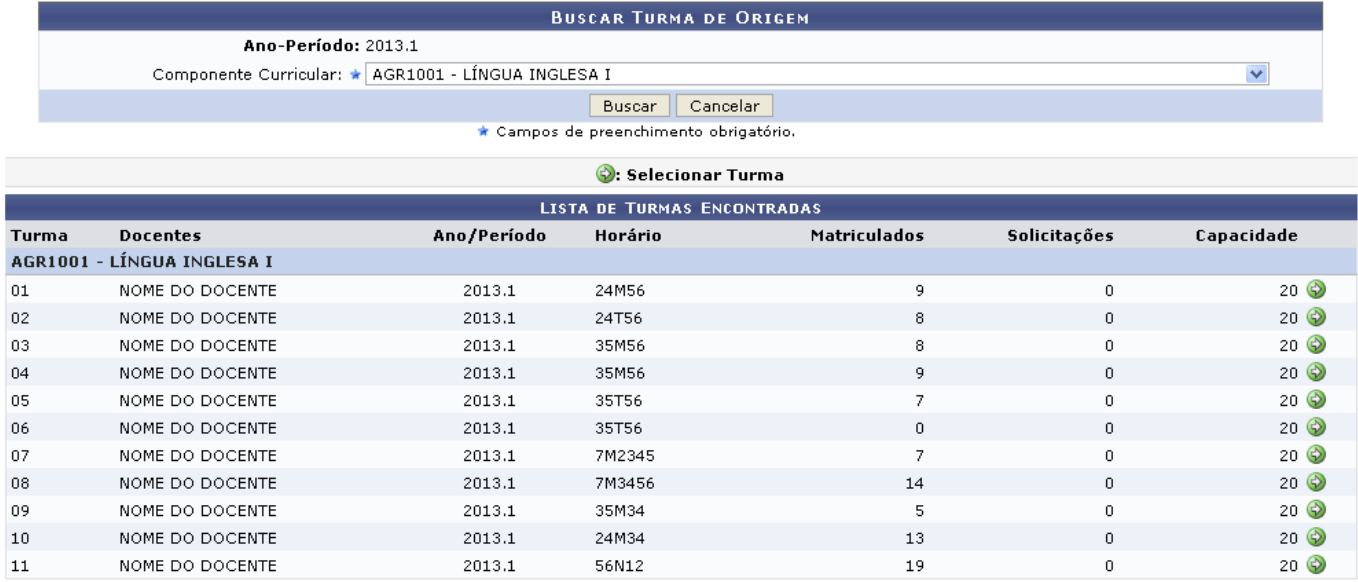

Realizea seleção da turma desejada clicando no ícone . A tela a seguir será fornecida permitindo que o usuário Selecione a Turma de Destino.

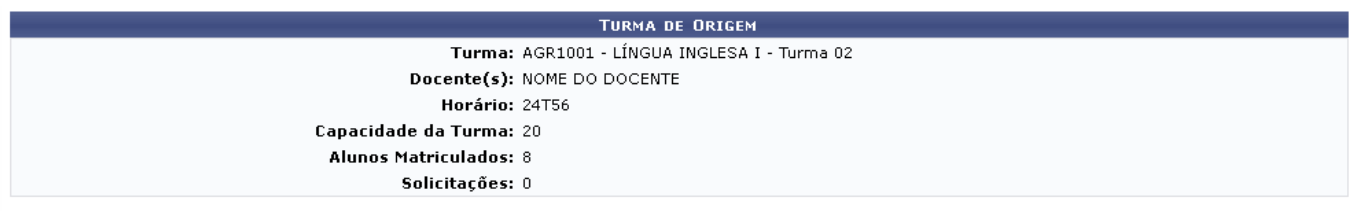

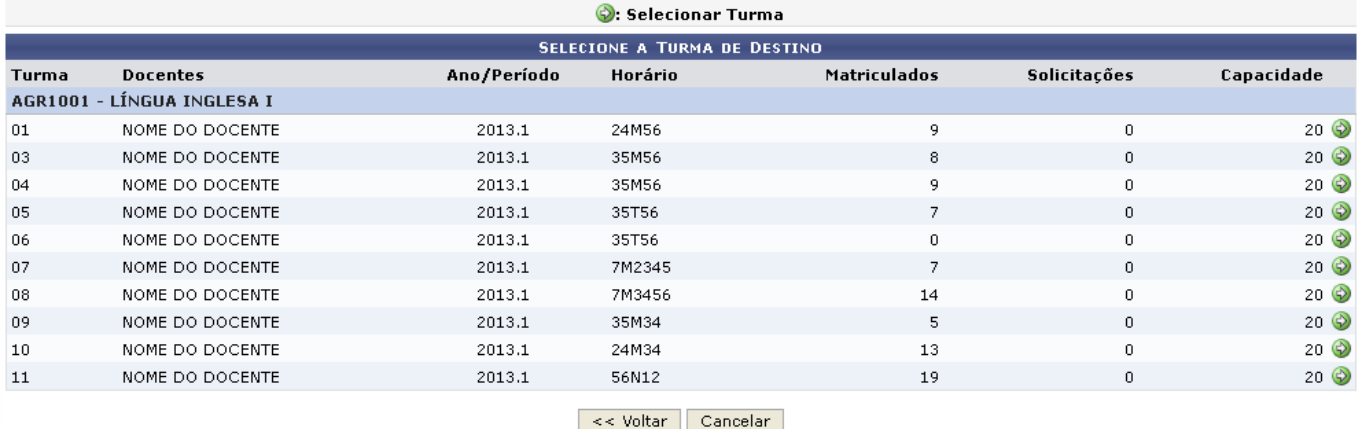

Caso queira retornar à tela anteriormente gerada, clique em *Voltar*. Esta mesma função será válida sempre que estiver presente.

Clique no ícone  $\bullet$  para realizar a seleção da turma de destino, em seguida a página abaixo será fornecida.

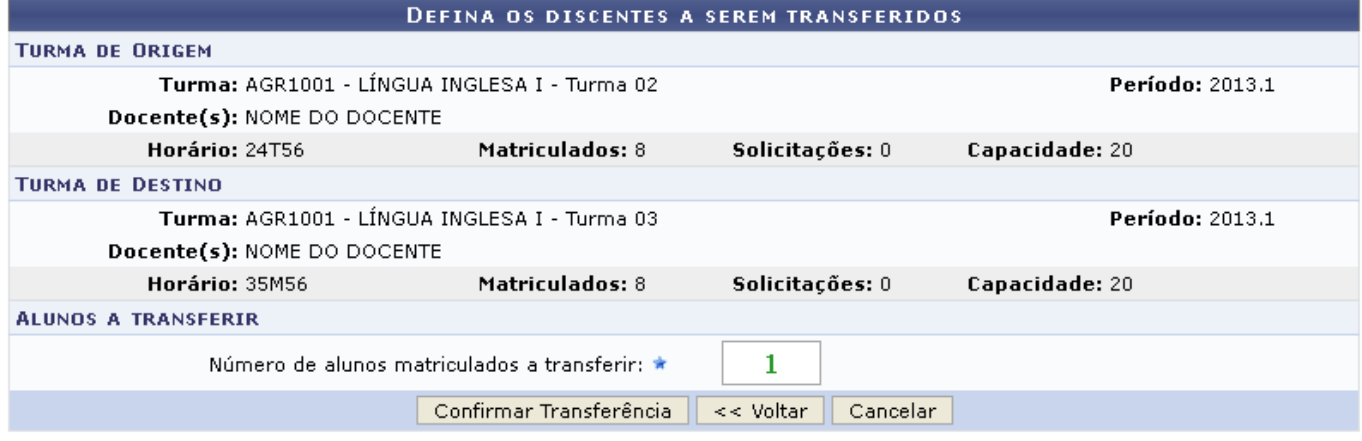

\* Campos de preenchimento obrigatório.

Informe o Número de Alunos Matriculados a Transferir e posteriormente clique em *Confirmar Transferência*. A tela a seguir será apresentada juntamente com a mensagem de sucesso da ação e o alerta referente a transferência dos discentes.

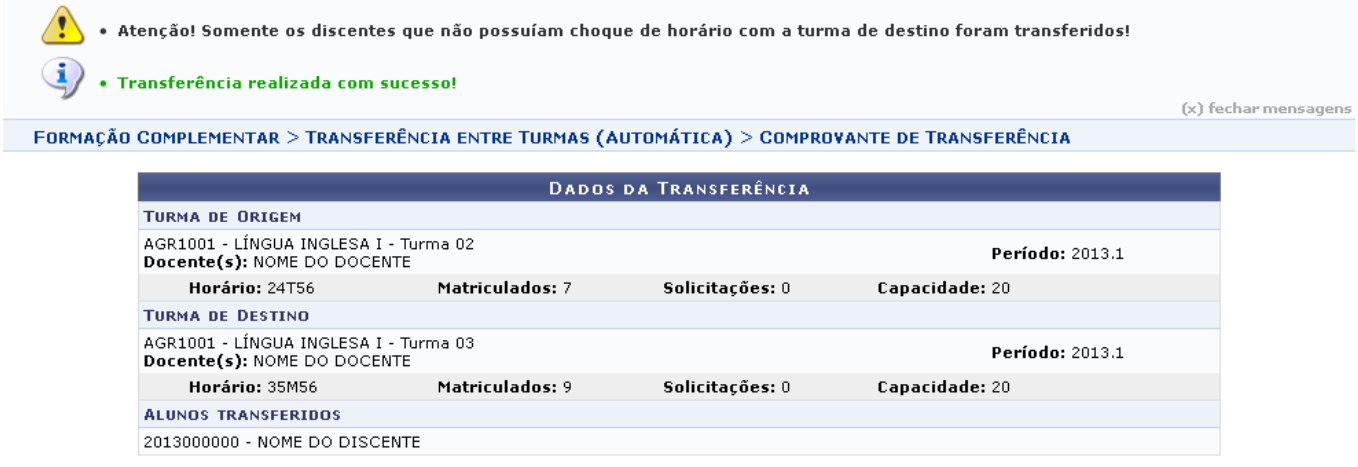

## **Bom Trabalho!**

## **Manuais Relacionados**

- [Transferência Manual](https://docs.info.ufrn.br/doku.php?id=suporte:manuais:sigaa:formacao_complementar:aluno:transferencia_de_aluno_entre_turmas:transferencia_manual)
- [Transferência Individual](https://docs.info.ufrn.br/doku.php?id=suporte:manuais:sigaa:formacao_complementar:aluno:transferencia_de_aluno_entre_turmas:transferencia_individual)

[<< Voltar - Manuais do SIGAA](https://docs.info.ufrn.br/doku.php?id=suporte:manuais:sigaa:formacao_complementar:lista)

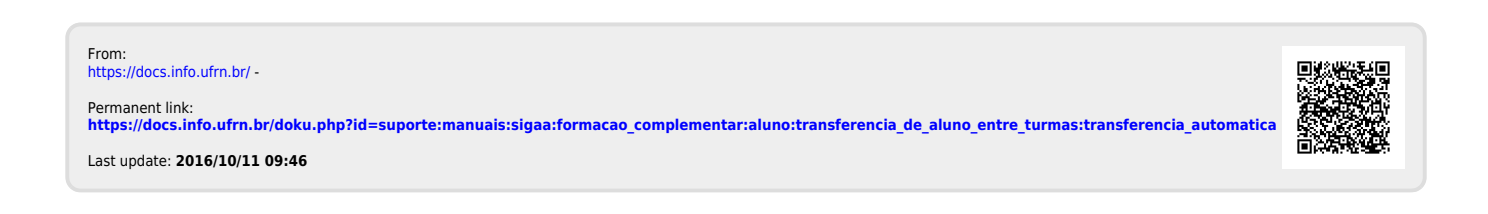